## 技術ノート KGTN 2017051801

## 現 象

[GGH5.X] ape. exe のメモリダンプの採取方法は?

## 説 明

aps.exe のメモリダンプは次の手順で採取してください.

- 1. タスク マネージャー を起動します.
- 2. プロセス タブ を開きます.
- 3. 名前が "GraphOn GO-Global Application Publishing Service" のプロセスを探します.
- 4. そのプロセスを選択し,右クリックで "ダンプ ファイルの作成" を選択します.
- 5. ダンプファイルの情報が表示されますので,そのファイル (aps.DMP) を得ます.

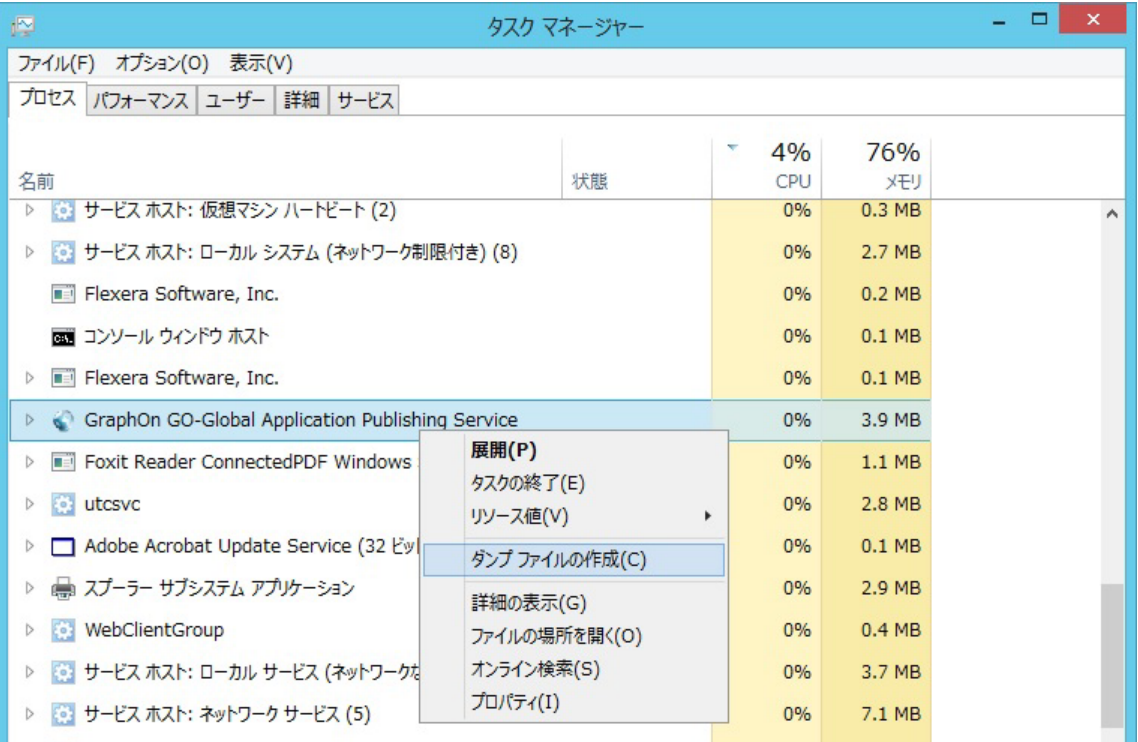

Last reviewed: May 18, 2017 Status: DRAFT Ref: NONE Copyright © 2017 kitASP Corporation